# Installation du dernier module FPD sur les routeurs Cisco NCS560 ٦

## **Contenu**

**Introduction** Informations générales Tableau récapitulatif SMU MOP de mise à niveau FPD cas d'utilisation . Système avec Cisco IOS-XR version 7.1.2. Et SMUS activé nécessaire VM XR sysadmin Vérifier les versions FPD sur les RP Vérifier la zone TAM sur les deux RP (évaluer la suppression de la section) RP0 RP1 Exemple de sortie de mémoire TAM endommagée Mise à niveau IOFPGA sur les deux RP **Vérification** Recharger les RP actifs et de secours pour la mise à niveau IOFPGA pour terminer Vérifier la version ADM Effectuer une autre mise à niveau FPD sur les deux RP 1. SMA 2. BIOS 3. SATA Vérifier les mises à niveau Procédure de cycle d'alimentation pour effectuer une autre mise à niveau FPD Vérifier les versions FPD Vérifier la version ADM Mettre à niveau d'autres FPD sur d'autres sites (le cas échéant)

# Introduction

Ce document décrit comment éviter les situations dans lesquelles le processeur de routage (RP) Cisco NCS 560 ne répond plus après un rechargement ou un cycle d'alimentation.

## Informations générales

Dans la plupart des cas, les déploiements du NCS 560 se trouvent dans des sites distants, en grand nombre, et l'intervention humaine doit être réduite au minimum. Dans ces déploiements, il est également important de respecter les exigences obligatoires d'installation de SMU en fonction de la version installée.

Note: À partir de Cisco IOS XR version 7.2.2 et ultérieures, vous n'avez plus besoin d'installer les SMU séparément.

## Tableau récapitulatif SMU

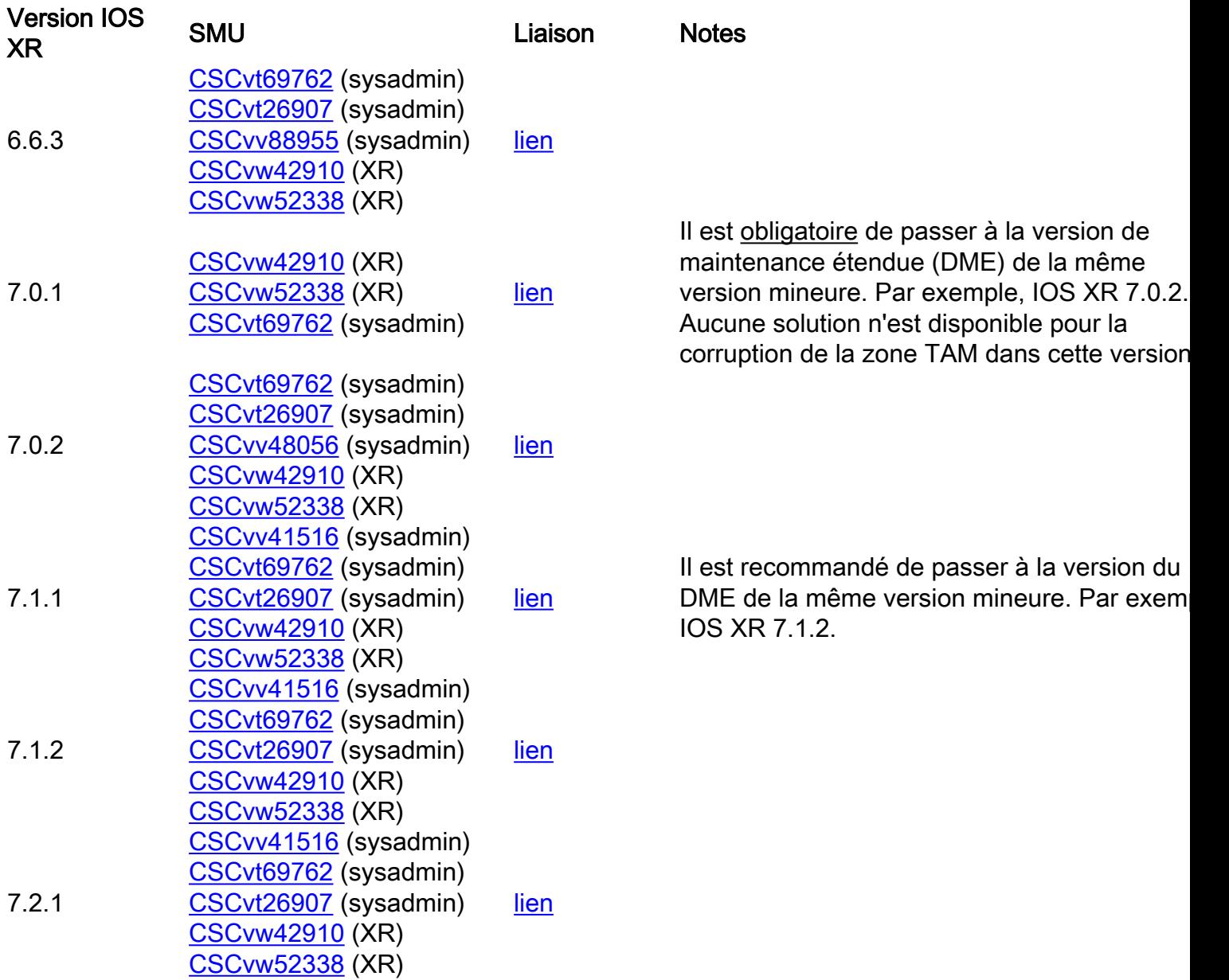

## MOP de mise à niveau FPD

Les FPD doivent être mis à niveau pour s'assurer que les FPD ont toujours une version égale ou supérieure à la version minimale requise pour cette version de Cisco IOS® XR.

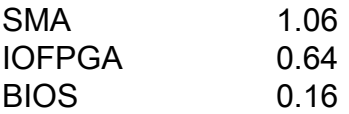

Ce document suppose que :

• RP0 est le RP actif

 $\cdot$  RP1 est le RP de secours

l'invite de différents emplacements afin que toutes les commandes permettant de naviguer dans les différents emplacements soient omises.

1. XR - RP0

RP/0/RP0/CPU0:ios# 2. XR - RP1

RP/0/RP1/CPU0:ios# 3. sysadmin - RP0

sysadmin-vm:0\_RP0# 4. sysadmin - RP1

sysadmin-vm:0\_RP1# 5. sysadmin - shell RP0

[sysadmin-vm:0\_RP0:~]\$ 6. sysadmin - shell RP1

[sysadmin-vm:0\_RP1:~]\$

## cas d'utilisation . Système avec Cisco IOS-XR version 7.1.2. Et SMUS activé nécessaire

Ces PME doivent être actives et engagées dans le système avant ce processus.

#### VM XR

RP/0/RP0/CPU0:ios#show install active summary Active Packages: 10 ncs560-xr-7.1.2 version=7.1.2 [Boot image] ncs560-mcast-2.0.0.0-r712 ncs560-mgbl-2.0.0.0-r712 ncs560-mpls-1.0.0.0-r712 ncs560 mpls-te-rsvp-2.0.0.0-r712 ncs560-ospf-2.0.0.0-r712 ncs560-k9sec-2.1.0.0-r712 ncs560-iosxrfwding-2.1.0.1-r712.CSCvp67225 ncs560-os-support-2.1.0.1-r712.CSCvv41516 cisco-klm-rsp4-0.1.p1 r0.0.r712.CSCvt26907 .xr

#### sysadmin

sysadmin-vm:0\_RP0# show install active summary Active Packages: 4 ncs560-sysadmin-7.1.2 version=7.1.2 [Boot image] ncs560-sysadmin-ncs560-7.1.2.1-r712.CSCvv41516 cisco-klm-rsp4-0.1.p1 r0.0.r712.CSCvt26907 .admin cisco-klm-rsp4-0.1.p1-r0.0.r712.CSCvt26907 .host

## Vérifier les versions FPD sur les RP

device ATR Status Running Programd ---------------------

---------------------- 0/5 A900-IMA8Z 0.0 IMFPGA NEED UPGD 17.02 17.02 0/14 A900-IMA8CS1Z-M 0.0 IMFPGA CURRENT 1.95 1.95 0/RP0 N560-RSP4-E 0.0 ADM NEED UPGD 1.04 1.04 0/RP0 N560-RSP4-E 0.0 IOFPGA NEED UPGD 0.53 0.53 0/RP0 N560-RSP4-E 0.0 PRIMARY-BIOS NEED UPGD 0.15 0.15 0/RP0 N560- RSP4-E 0.0 SATA NEED UPGD 1.30 1.30 0/RP1 N560-RSP4-E 0.0 ADM NEED UPGD 1.04 1.04 0/RP1 N560- RSP4-E 0.0 IOFPGA NEED UPGD 0.53 0.53 0/RP1 N560-RSP4-E 0.0 PRIMARY-BIOS NEED UPGD 0.15 0.15 0/RP1 N560-RSP4-E 0.0 SATA NEED UPGD 1.30 1.30 0/FT0 A907-FAN-E 1.0 PSOC CURRENT 1.65 1.65

## Vérifier la zone TAM sur les deux RP (évaluer la suppression de la section)

Il est important de s'assurer que la zone TAM n'est pas endommagée ; sinon, une IOFPGA, une mise à niveau FPD et des rechargements ultérieurs peuvent conduire à une RMA. Avec ce MOP, étant donné que la version 0.64 ou ultérieure de FPD est en cours d'utilisation, ce processus de mise à niveau de FPD IOFPGA et le rechargement du RP mènent à la récupération de la corruption TAM.

#### RP0

sysadmin-vm:0\_RP0# show control-driver info location 0/RP0 ... Card view from local RP: TAM Memory is not corrupted Can proceed with IOFPGA upgrade if required ...

#### RP1

sysadmin-vm:0\_RP0# show control-driver info location 0/RP1 ... Card view from local RP: TAM Memory is not corrupted Can proceed with IOFPGA upgrade if required ...

Note: Si la mémoire TAM est endommagée, ce n'est pas un problème si la version IOFPGA cible est 0.64 ou supérieure.

#### Exemple de sortie de mémoire TAM endommagée

sysadmin-vm:0\_RP1# show control-driver info location 0/RP0 <snip> Card view from local RP: TAM Memory is corrupted Do not proceed with IOFPGA upgrade <snip>

Note: Si toutes les conditions requises mentionnées dans ce document sont remplies, vous pouvez poursuivre la mise à niveau. La " de mise à niveau " Do not continue avec IOFPGA fait référence à la version IOFPGA antérieure à 0.64.

### Mise à niveau IOFPGA sur les deux RP

RP/0/RP0/CPU0:ios#upgrade hw-module location all fpd IOFPGA upgrade command issued (use "show hw-module fpd" to check upgrade status) RP/0/RP0/CPU0:RONALDO-RF2a#0/RP0/ADMIN0:Oct 16 15:19:26.609 CEST: fpdserv[4356]: %INFRA-FPD\_Manager-1-UPGRADE\_ALERT : Upgrade for the following FPDs has been committed: 0/RP0/ADMIN0:Oct 16 15:19:26.610 CEST: fpdserv[4356]: %INFRA-FPD\_Manager-1-UPGRADE\_ALERT : Location FPD name Force 0/RP0/ADMIN0:Oct 16 15:19:26.610 CEST:

fpdserv[4356]: %INFRA-FPD\_Manager-1-UPGRADE\_ALERT :

================================================== 0/RP0/ADMIN0:Oct 16 15:19:26.610 CEST: fpdserv[4356]: %INFRA-FPD\_Manager-1-UPGRADE\_ALERT : 0/RP1 IOFPGA FALSE 0/RP0/ADMIN0:Oct 16 15:19:26.610 CEST: fpdserv[4356]: %INFRA-FPD\_Manager-1-UPGRADE\_ALERT : 0/RP0 IOFPGA FALSE

#### **Vérification**

RP/0/RP0/CPU0:ios#show hw-module fpd Fri Oct 16 15:22:11.256 CEST FPD Versions ================= Location Card type HWver FPD device ATR Status Running Programd --------------------------------------------------------------------------------- 0/5 A900-IMA8Z 0.0 IMFPGA NEED UPGD 17.02 17.02 0/14 A900-IMA8CS1Z-M 0.0 IMFPGA CURRENT 1.95 1.95 0/RP0 N560-RSP4-E 0.0 ADM NEED UPGD 1.04 1.04 0/RP0 N560-RSP4-E 0.0 IOFPGA RLOAD REQ 0.53 0.64 0/RP0 N560-RSP4-E 0.0 PRIMARY-BIOS NEED UPGD 0.15 0.15 0/RP0 N560-RSP4-E 0.0 SATA NEED UPGD 1.30 1.30 0/RP1 N560-RSP4-E 0.0 ADM NEED UPGD 1.04 1.04 0/RP1 N560-RSP4-E 0.0 IOFPGA RLOAD REQ 0.53 0.64 0/RP1 N560-RSP4-E 0.0 PRIMARY-BIOS NEED UPGD 0.15 0.15 0/RP1 N560-RSP4-E 0.0 SATA NEED UPGD 1.30 1.30 0/FT0 A907-FAN-E 1.0 PSOC CURRENT 1.65 1.65

## Recharger les RP actifs et de secours pour la mise à niveau IOFPGA pour terminer

Tout d'abord, rechargez le RP de secours :

sysadmin-vm:0\_RP0# hw-module location 0/RP1 reload Reload hardware module ? [no,yes] yes Une fois la redondance restaurée, rechargez le RP actif (RP0) (il déclenche un basculement) :

sysadmin-vm:0\_RP0# hw-module location 0/RP0 reload Reload hardware module ? [no,yes] yes

### Vérifier la version ADM

Sur le nouveau RP actif (RP1) :

```
[sysadmin-vm:0_RP1:~]$/opt/cisco/calvados/sbin/show_adm_version.sh ADM 1266 Version info
Firmware Version : 1.14.2 Bootloader Version : 0.0.9 Config Version : 1.4
Sur le nouveau RP de secours (RP0) :
```
[sysadmin-vm:0\_RP0:~]\$/opt/cisco/calvados/sbin/show\_adm\_version.sh ADM 1266 Version info Firmware Version : 1.14.2 Bootloader Version : 0.0.9 Config Version : 1.4

#### Effectuer une autre mise à niveau FPD sur les deux RP

#### 1. SMA

RP/0/RP1/CPU0:ios#upgrade hw-module location all FPd ADM upgrade command issued (use "show hwmodule fpd" to check upgrade status) RP/0/RP1/CPU0:RONALDO-RF2a#0/RP1/ADMIN0:Oct 16 15:57:14.332 CEST: fpdserv[4503]: %INFRA-FPD\_Manager-1-UPGRADE\_ALERT : Upgrade for the following FPDs has been committed: 0/RP1/ADMIN0:Oct 16 15:57:14.333 CEST: fpdserv[4503]: %INFRA-FPD\_Manager-1- UPGRADE\_ALERT : Location FPD name Force 0/RP1/ADMIN0:Oct 16 15:57:14.333 CEST: fpdserv[4503]: %INFRA-FPD\_Manager-1-UPGRADE\_ALERT : ================================================== 0/RP1/ADMIN0:Oct 16 15:57:14.333 CEST: fpdserv[4503]: %INFRA-FPD\_Manager-1-UPGRADE\_ALERT : 0/RP1 ADM FALSE 0/RP1/ADMIN0:Oct 16 15:57:14.333 CEST: fpdserv[4503]: %INFRA-FPD\_Manager-1- UPGRADE\_ALERT : 0/RP0 ADM FALSE

RP/0/RP1/CPU0:ios#upgrade hw-module location all FPD PRIMARY-BIOS upgrade command issued (use "show hw-module fpd" to check upgrade status) RP/0/RP1/CPU0:RONALDO-RF2a#0/RP1/ADMIN0:Oct 16 16:00:29.257 CEST: fpdserv[4503]: %INFRA-FPD\_Manager-1-UPGRADE\_ALERT : Upgrade for the following FPDs has been committed: 0/RP1/ADMIN0:Oct 16 16:00:29.257 CEST: fpdserv[4503]: %INFRA-FPD\_Manager-1-UPGRADE\_ALERT : Location FPD name Force 0/RP1/ADMIN0:Oct 16 16:00:29.257 CEST: fpdserv[4503]: %INFRA-FPD\_Manager-1-UPGRADE\_ALERT :

================================================== 0/RP1/ADMIN0:Oct 16 16:00:29.257 CEST: fpdserv[4503]: %INFRA-FPD\_Manager-1-UPGRADE\_ALERT : 0/RP1 PRIMARY-BIOS FALSE 0/RP1/ADMIN0:Oct 16 16:00:29.257 CEST: fpdserv[4503]: %INFRA-FPD\_Manager-1-UPGRADE\_ALERT : 0/RP0 PRIMARY-BIOS FALSE

#### 3. SATA

RP/0/RP1/CPU0:ios#upgrade hw-module location all FPD SATA upgrade command issued (use "show hwmodule fpd" to check upgrade status) RP/0/RP1/CPU0:RONALDO-RF2a#0/RP1/ADMIN0:Oct 16 16:02:06.472 CEST: fpdserv[4503]: %INFRA-FPD\_Manager-1-UPGRADE\_ALERT : Upgrade for the following FPDs has been committed: 0/RP1/ADMIN0:Oct 16 16:02:06.472 CEST: fpdserv[4503]: %INFRA-FPD\_Manager-1- UPGRADE\_ALERT : Location FPD name Force 0/RP1/ADMIN0:Oct 16 16:02:06.472 CEST: fpdserv[4503]: %INFRA-FPD\_Manager-1-UPGRADE\_ALERT : ================================================== 0/RP1/ADMIN0:Oct 16 16:02:06.472 CEST: fpdserv[4503]: %INFRA-FPD\_Manager-1-UPGRADE\_ALERT : 0/RP1 SATA FALSE 0/RP1/ADMIN0:Oct 16 16:02:06.472 CEST: fpdserv[4503]: %INFRA-FPD\_Manager-1- UPGRADE\_ALERT : 0/RP0 SATA FALSE

#### Vérifier les mises à niveau

RP/0/RP1/CPU0:ios#show hw-module fpd FPD Versions ================= Location Card type HWver FPD device ATR Status Running Programd ------------------------------------------------------------- ---------------------- 0/5 A900-IMA8Z 0.0 IMFPGA NEED UPGD 17.02 17.02 0/14 A900-IMA8CS1Z-M 0.0 IMFPGA CURRENT 1.95 1.95 0/RP0 N560-RSP4-E 0.0 ADM RLOAD REQ 1.04 1.04 0/RP0 N560-RSP4-E 0.0 IOFPGA CURRENT 0.64 0.64 0/RP0 N560-RSP4-E 0.0 PRIMARY-BIOS RLOAD REQ 0.15 0.16 0/RP0 N560-RSP4- E 0.0 SATA RLOAD REQ 1.30 2.10 0/RP1 N560-RSP4-E 0.0 ADM RLOAD REQ 1.04 1.04 0/RP1 N560-RSP4-E 0.0 IOFPGA CURRENT 0.64 0.64 0/RP1 N560-RSP4-E 0.0 PRIMARY-BIOS RLOAD REQ 0.15 0.16 0/RP1 N560- RSP4-E 0.0 SATA RLOAD REQ 1.30 2.10 0/FT0 A907-FAN-E 1.0 PSOC CURRENT 1.65 1.65

### Procédure de cycle d'alimentation pour effectuer une autre mise à niveau FPD

Note: Si la version du micrologiciel ADM est 1.14.2, vous devez synchroniser tous les systèmes de fichiers sur toutes les machines virtuelles/hôtes avant d'utiliser le script de rechargement.

[sysadmin-vm:0\_RP1:~]\$chvrf 0 ssh 192.0.0.1 sync [sysadmin-vm:0\_RP1:~]\$chvrf 0 ssh 192.0.0.4 sync [sysadmin-vm:0\_RP1:~]\$chvrf 0 ssh 192.0.4.4 sync [sysadmin-vm:0\_RP1:~]\$chvrf 0 ssh 192.0.4.1 sync [sysadmin-vm:0\_RP1:~]\$chvrf 0 ssh 192.0.4.1 chvrf 0 ssh 10.0.2.2 sync [sysadminvm:0\_RP1:~]\$chvrf 0 ssh 192.0.0.1 chvrf 0 ssh 10.0.2.2 sync

#### Note: Il n'y a aucune sortie pour ces commandes.

Afin de recharger le châssis :

Note: Si la version du micrologiciel ADM est 1.14.3, les FPD sur le RP nécessitent un rechargement.

Tout d'abord, rechargez le RP de secours (RP0) :

sysadmin-vm:0 RP1# hw-module location 0/RP0 reload Reload hardware module ? [no,yes] yes Après la restauration de la redondance, rechargez le RP actif (RP1) (il déclenche un basculement) :

sysadmin-vm:0\_RP1# hw-module location 0/RP1 reload Reload hardware module ? [no,yes] yes

#### Vérifier les versions FPD

RP/0/RP0/CPU0:ios#show hw-module fpd Fri Oct 16 16:24:18.849 CEST FPD Versions ================= Location Card type HWver FPD device ATR Status Running Programd --------------------------------------------------------------------------------- 0/5 A900-IMA8Z 0.0 IMFPGA NEED UPGD 17.02 17.02 0/14 A900-IMA8CS1Z-M 0.0 IMFPGA CURRENT 1.95 1.95 0/RP0 N560-RSP4-E 0.0 ADM CURRENT 1.06 1.06 0/RP0 N560-RSP4-E 0.0 IOFPGA CURRENT 0.64 0.64 0/RP0 N560-RSP4-E 0.0 PRIMARY-BIOS CURRENT 0.16 0.16 0/RP0 N560-RSP4-E 0.0 SATA CURRENT 2.10 2.10 0/RP1 N560-RSP4-E 0.0 ADM CURRENT 1.06 1.06 0/RP1 N560-RSP4-E 0.0 IOFPGA CURRENT 0.64 0.64 0/RP1 N560-RSP4-E 0.0 PRIMARY-BIOS CURRENT 0.16 0.16 0/RP1 N560-RSP4-E 0.0 SATA CURRENT 2.10 2.10 0/FT0 A907-FAN-E 1.0 PSOC CURRENT 1.65 1.65

### Vérifier la version ADM

[sysadmin-vm:0\_RP0:~]\$/opt/cisco/calvados/sbin/show\_adm\_version.sh ADM 1266 Version info Firmware Version : 1.14.3 Bootloader Version : 0.0.9 Config Version : 1.6

[sysadmin-vm:0\_RP1:~]\$/opt/cisco/calvados/sbin/show\_adm\_version.sh ADM 1266 Version info Firmware Version : 1.14.3 Bootloader Version : 0.0.9 Config Version : 1.6

### Mettre à niveau d'autres FPD sur d'autres sites (le cas échéant)

RP/0/RP0/CPU0:ios#upgrade hw-module location 0/5 FPD IMFPGA Fri Oct 16 16:28:15.006 CEST upgrade command issued (use "show hw-module fpd" to check upgrade status)